# **4K UHD USB Video Conference Camera**

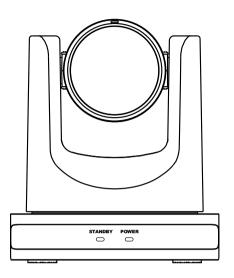

# User Manual English (V1.0)

# **Copyright Notice**

All contents of this manual, whose copyright belongs to our corporation cannot be cloned, copied or translated without the permission of the company. Product specifications and information which were referred to in this document are for reference only. We may change, delete, or update any content at any time and without prior notice.

\_\_\_\_\_\_

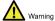

This is class A production. Electromagnetic radiation at specific frequencies may affect the image quality of TV in home environment.

# Catalogue

| 2)Packing List                                                                           | :   |
|------------------------------------------------------------------------------------------|-----|
| 3)Quick Start                                                                            |     |
| 4)Please check connections are correct before starting                                   |     |
| 5)Connect the power adapter to the power connector on the rear panel of the came         |     |
| The power indicator on the front panel of the camera turns on                            |     |
| 6)After the camera is powered on, it starts to initialize, upper right turns to the li   |     |
|                                                                                          |     |
| position, and then the horizontal and vertical turn to the middle position. When the mo  |     |
| stops running, it means that the initialization is completed. (Note: If preset 0 is save | ed, |
| the PTZ will turn to preset 0)                                                           |     |
| 7)About Product                                                                          |     |
| Features                                                                                 |     |
| Product Specification                                                                    |     |
| Interfaces and Buttons                                                                   |     |
| Dimension                                                                                |     |
| Remote Control                                                                           |     |
| RS232 Interface Serial Communication Control                                             |     |
| 8)GUI Settings                                                                           |     |
| MENU                                                                                     |     |
| EXPOSURE                                                                                 |     |
| COLOR                                                                                    |     |
| IMAGE                                                                                    |     |
| P/T/Z                                                                                    |     |
| NOISE REDUCTION                                                                          | 12  |
| SETUP                                                                                    |     |
| COMMUNICATION SETUP                                                                      |     |
| RESTORE DEFAULT                                                                          |     |
| 9)Network Function                                                                       |     |
| Operating Environment                                                                    | 13  |
| Equipment Installation                                                                   | 13  |
| 1)Connect the camera to the network or connect it directly to the PC with                |     |
| network cable                                                                            |     |
| 1)Power on Camera                                                                        |     |
| 2)When the network connection in normal condition, the connect indicator at netw         | ork |
| interface will light up and the data indicator will flash to indicating that the physi   | ica |
| connection of the camera has been completed                                              | .13 |
| Internet Connection                                                                      | 13  |
| Camera Controlled by LAN                                                                 | 14  |
| Setup IP Address                                                                         |     |
| Visit/Access Camera                                                                      |     |
| Camera Controlled by WAN                                                                 |     |
| Setup IP Controlled by Dynamic DNSCamera Visiting via Dynamic DNS                        |     |
| VLC Stream Media Player Monitoring                                                       |     |
| Camera Parameter Setup                                                                   |     |
| Homepage Introduction                                                                    | 16  |
| 1)Video Pause: Click to pause the real-time video, click again to resume                 | .16 |
| 3)Full screen switch button                                                              |     |
| Video Settings                                                                           |     |
| 1.Image Settings                                                                         | 19  |
| Audio Settings                                                                           |     |
| System Settings                                                                          |     |
| Device Information.                                                                      |     |
| = - : - • • • • • • • • • • • • • • • • •                                                |     |

| B 1 10 N 1 1 1 B                                                                             |                 |
|----------------------------------------------------------------------------------------------|-----------------|
| Download the Network Upgrade Program                                                         |                 |
| Maintenance and Troubleshooting                                                              | 21              |
| 1)Check that the camera installation position is stable                                      | 21              |
| 4)Check that any vibrating machinery or object near the camera                               | 21              |
| 1)Using PC to access the network to test that the network access can work                    | properly to     |
| eliminate the network fault caused by cable and PC virus until the PC and caping each other  | amera can<br>22 |
| 5)Disconnect the network, connect camera with PC separately and reset the of PC if necessary | IP address      |
| 6)Check that the IP address, subnet mask and gateway settings for camera                     | is correct.     |
|                                                                                              | 22              |
| 7)Check that the MAC address is conflicts                                                    | 22              |
| 8)Check that the web port is modified, the default setting is 80                             |                 |
| 1)Check and replace with new batteries                                                       | 22              |
| 9)Check that the camera is in normal working mode                                            | 22              |
| 10)Check the address key of remote control can match the camera                              | 22              |
| 1)Check the protocol, address and bit rate of the camara are consistent                      | 22              |
| 10)Check the control cable is properly connected                                             | 22              |

# 1)

# 1 Note

#### **Electric Safety**

Installation and operation must accord with electric safety standard.

#### **Caution to Transport**

Avoid stress, vibration or soakage in transport, storage and installation.

## **Polarity of Power Supply**

The power supply of this product is DC 12V, polarity of the power supply plug drawing shows as below.

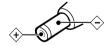

#### **Installation Precautions**

Do not grasp the camera lens when carrying it. Don't touch camera lens by hand. Mechanical damage may be caused by doing

SO.

Do not use in corrosive liquid, gas or solid environment to avoid any cover (plastic material) damage. Make sure there is no

obstacle within rotation range.

Please never power on before installation is completed.

#### Do not Dismantle the Camera

We are not responsible for any unauthorized modification or dismantling.

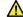

Warnin

Specific frequencies of electromagnetic field may affect the image of the camera!

# 2) Packing List

When unpacking the package, check that all the supplied accessories are included:

| Name           | Quantity |
|----------------|----------|
| Camera         | 1        |
| Power Adapter  | 1        |
| Power Cable    | 1        |
| USB Cable      | 1        |
| Remote Control | 1        |
| User Manual    | 1        |

# 3) Quick Start

4) Please check connections are correct before starting.

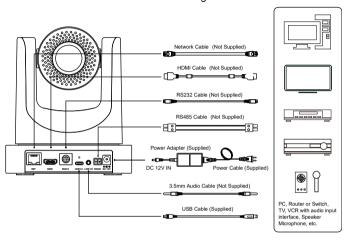

- Connect the power adapter to the power connector on the rear panel of the camera. The power indicator on the front panel of the camera turns on.
- 6) After the camera is powered on, it starts to initialize, upper right turns to the limit position, and then the horizontal and vertical turn to the middle position. When the motor stops running, it means that the initialization is completed. (Note: If preset 0 is saved, the PTZ will turn to preset 0).

# 7) About Product

#### **Features**

#### **Full Function USB Interface**

Full function USB interface, compatible with USB 3.0 and USB 2.0, support audio and encoding output, and support the UVC V1.1 protocol.

#### 4K UHD

High-quality 1/2.5-inch UHD CMOS sensor with 8.51 million effective pixels for ultra-high resolution high-quality images up to 4K (3840x2160) and downward compatible with 1080P, 720P and other resolutions.

#### 71° Wide-angle Lens + 16x Digital Zoom

The exclusively customized 71° high-quality 4K ultra-wide-angle lens with a real ultra-high resolution of 8 megapixels, support 12x optical zoom and 16x digital zoom.

#### Low Illumination

The new CMOS image sensor with ultra-high SNR can effectively reduce the image noise under low illumination. The application of 2D and 3D noise reduction algorithm greatly reduces the image noise even under the condition of ultra-low illumination, it keeps the picture clean and clear, and the SNR of image is as high as 55dB.

#### PoE

The wired network supports PoE power supply, the control, power supply, video and audio can be completed with a network cable.

#### Remote Control

The camera can be controlled remotely through the RS232, RS485, network and USB port.

#### H.264 Slice/ H.264 SVC

The H.264 stream supports Slice and SVC encoding modes and suitable for high-end USB conference video applications.

#### Multiple & Complete Interfaces

Support 4K video output via HDMI, USB 3.0 and network interface simultaneously.

#### • Three Power Supply Modes

Simultaneously support USB 5V, 12V power adapter and PoE power supply.

# **Product Specification**

| Name         4K UHD USB Video Conference Camera           Camera           Video System         4KP30fps, 4KP25, 1080P30, 1080P25, 1080P30, 1080P25, 11/2.5 inch, CMOS, Effective Pixel: 8.51M           Sensor         1/2.5 inch, CMOS, Effective Pixel: 8.51M           Scanning Mode         Progressive           Lens         12x, f=3.5mm ~ 42.3mm, F1.8 ~ F2.8           Digital Zoom         16x           Minimum (Illumination)         0.5 Lux @ (F1.8, AGC)           Shutter         1/30s ~ 1/10000s           White Balance         Auto, Indoor, Outdoor, One Push, Manual, VAR           Backlight Compensation         Support           Digital Noise Reduction         2D & 3D Digital Noise Reduction           SNR (Signal Noise Ratio)         ≥55dB           Horizontal Angle of View         71° ~ 8.2°           Vertical Angle of View         42.7° ~ 4.5° |                |                        |  |  |
|----------------------------------------------------------------------------------------------------|----------------|------------------------|--|--|
| Conference Camera           Camera           Video System         4KP30fps, 4KP25, 1080P30, 1080P25, 1080P30, 1080P25, 172.5 inch, CMOS, Effective Pixel: 8.51M           Sensor         1/2.5 inch, CMOS, Effective Pixel: 8.51M           Scanning Mode         Progressive           Lens         12x, f=3.5mm ~ 42.3mm, F1.8 ~ F2.8           Digital Zoom         16x           Minimum         0.5 Lux @ (F1.8, AGC ON)           Illumination         0N)           Shutter         1/30s ~ 1/10000s           White Balance         Auto, Indoor, Outdoor, One Push, Manual, VAR           Backlight Compensation         Support           Digital Noise Reduction         2D & 3D Digital Noise Reduction           SNR (Signal Noise Ratio)         ≥55dB           Horizontal Angle of View         71° ~ 8.2°           Vertical Angle         42.7° ~ 4.5°                 | Namo           | 4K UHD USB Video       |  |  |
| Video System         4KP30fps, 4KP25, 1080P30, 1080P25,           Sensor         1/2.5 inch, CMOS, Effective Pixel: 8.51M           Scanning Mode         Progressive           Lens         12x, f=3.5mm ~ 42.3mm, F1.8 ~ F2.8           Digital Zoom         16x           Minimum         0.5 Lux @ (F1.8, AGC ON)           Shutter         1/30s ~ 1/10000s           White Balance         Auto, Indoor, Outdoor, One Push, Manual, VAR           Backlight Compensation         Support           Digital Noise Reduction         2D & 3D Digital Noise Reduction           SNR (Signal Noise Ratio)         ≥55dB           Horizontal Angle of View         71° ~ 8.2°           Vertical Angle         42.7° ~ 4.5°                                                                                                    | Name           | Conference Camera      |  |  |
| Video System         1080P30, 1080P25,           Sensor         1/2.5 inch, CMOS, Effective Pixel: 8.51M           Scanning Mode         Progressive           Lens         12x, f=3.5mm ~ 42.3mm, F1.8 ~ F2.8           Digital Zoom         16x           Minimum (Illumination)         0.5 Lux @ (F1.8, AGC)           Shutter         1/30s ~ 1/10000s           White Balance         Auto, Indoor, Outdoor, One Push, Manual, VAR           Backlight Compensation         Support           Digital Noise Reduction         2D & 3D Digital Noise Reduction           SNR (Signal Noise Ratio)         ≥55dB           Horizontal Angle of View         71° ~ 8.2°           Vertical Angle         42 7° ~ 4 5°                                                                                                    | Camera         |                        |  |  |
| Sensor                                                                                                    | Video System   | 4KP30fps, 4KP25,       |  |  |
| Sensor         Effective Pixel: 8.51M           Scanning Mode         Progressive           Lens         12x, f=3.5mm ~ 42.3mm, F1.8 ~ F2.8           Digital Zoom         16x           Minimum         0.5 Lux @ (F1.8, AGC ON)           Shutter         1/30s ~ 1/10000s           White Balance         Auto, Indoor, Outdoor, One Push, Manual, VAR           Backlight Compensation         Support           Digital Noise Reduction         2D & 3D Digital Noise Reduction           SNR (Signal Noise Ratio)         ≥55dB           Horizontal Angle of View         71° ~ 8.2°           Vertical Angle         42 7° ~ 4 5°                                                                                                    |                | 1080P30, 1080P25,      |  |  |
| Scanning Mode Progressive  Lens 12x, f=3.5mm ~ 42.3mm, F1.8 ~ F2.8  Digital Zoom 16x  Minimum 0.5 Lux @ (F1.8, AGC ON)  Shutter 1/30s ~ 1/10000s  White Balance Auto, Indoor, Outdoor, One Push, Manual, VAR  Backlight Compensation  Digital Noise Reduction  SNR (Signal Noise Ratio)  Horizontal Angle of View  Vertical Angle                                                                                                    | Sensor         |                        |  |  |
| Lens       12x, f=3.5mm ~ 42.3mm, F1.8 ~ F2.8         Digital Zoom       16x         Minimum (Illumination)       0.5 Lux @ (F1.8, AGC) (F1.8, AGC)         Shutter       1/30s ~ 1/10000s         White Balance       Auto, Indoor, Outdoor, One Push, Manual, VAR         Backlight Compensation       Support         Digital Noise Reduction       2D & 3D Digital Noise Reduction         SNR (Signal Noise Ratio)       ≥55dB         Horizontal Angle of View       71° ~ 8.2°         Vertical Angle       42 7° ~ 4 5°                                                                                                    |                | Effective Pixel: 8.51M |  |  |
| Lens       F1.8 ~ F2.8         Digital Zoom       16x         Minimum       0.5 Lux @ (F1.8, AGC ON)         Illumination       1/30s ~ 1/10000s         White Balance       Auto, Indoor, Outdoor, One Push, Manual, VAR         Backlight Compensation       Support         Digital Noise Reduction       2D & 3D Digital Noise Reduction         SNR (Signal Noise Ratio)       ≥55dB         Horizontal Angle of View       71° ~ 8.2°         Vertical Angle       42 7° ~ 4 5°                                                                                                    | Scanning Mode  | Progressive            |  |  |
| Digital Zoom  Minimum  Minimum  Shutter  Minimum  Shutter  Minimum  Shutter  Minimum  Shutter  Minimum  I/30s ~ 1/10000s  Auto, Indoor, Outdoor, One Push, Manual, VAR  Backlight  Compensation  Digital Noise  Reduction  SNR (Signal Noise Ratio)  Horizontal Angle of View  Vertical Angle  Minimum  1/30s ~ 1/10000s  Auto, Indoor, Outdoor, One Push, Manual, VAR  Support  2D & 3D Digital Noise  Reduction  \$\frac{25}{3}\$\$ Beduction                                                                                                    | Lone           | 12x, f=3.5mm ~ 42.3mm, |  |  |
| Minimum  Minimum  Minimum  Minimum  Minimum  Minimum  Minimum  O.5 Lux @ (F1.8, AGC ON)  Shutter  1/30s ~ 1/10000s  Auto, Indoor, Outdoor, One Push, Manual, VAR  Backlight Compensation  Digital Noise Reduction  SNR (Signal Noise Ratio)  Horizontal Angle of View  Vertical Angle  Age of View  Vertical Angle                                                                                                    |                | F1.8 ~ F2.8            |  |  |
| Illumination ON)  Shutter 1/30s ~ 1/10000s  White Balance Auto, Indoor, Outdoor, One Push, Manual, VAR  Backlight Compensation Digital Noise Reduction SNR (Signal Noise Ratio)  Horizontal Angle of View  Vertical Angle  1/30s ~ 1/10000s  Auto, Indoor, Outdoor, One Push, Manual, VAR  Support  2D & 3D Digital Noise Reduction  71° ~ 8.2°  71° ~ 8.2°                                                                                                    | Digital Zoom   | 16x                    |  |  |
| Shutter 1/30s ~ 1/10000s  White Balance Auto, Indoor, Outdoor, One Push, Manual, VAR  Backlight Compensation  Digital Noise Reduction  SNR (Signal Noise Ratio)  Horizontal Angle of View  Vertical Angle  Auto, Indoor, Outdoor, One Push, Manual, VAR  Support  Support  2D & 3D Digital Noise Reduction  255dB  71° ~ 8.2°                                                                                                    | Minimum        | 0.5 Lux @ (F1.8, AGC   |  |  |
| White Balance  Auto, Indoor, Outdoor, One Push, Manual, VAR  Backlight Compensation  Digital Noise Reduction  SNR (Signal Noise Ratio)  Horizontal Angle of View  Vertical Angle  Auto, Indoor, Outdoor, Outdoor, One Push, Manual, VAR  Support  2D & 3D Digital Noise Reduction  71° ~ 8.2°  71° ~ 8.2°                                                                                                    | Illumination   | ON)                    |  |  |
| White Balance One Push, Manual, VAR  Backlight Compensation Digital Noise Reduction SNR (Signal Noise Ratio) Horizontal Angle of View Vertical Angle  One Push, Manual, VAR  Support  2D & 3D Digital Noise Reduction  255dB  71° ~ 8.2°  42 7° ~ 4.5°                                                                                                    | Shutter        | 1/30s ~ 1/10000s       |  |  |
| One Push, Manual, VAR  Backlight Compensation  Digital Noise Reduction  SNR (Signal Noise Ratio)  Horizontal Angle of View  One Push, Manual, VAR  Support  Support  2D & 3D Digital Noise Reduction  ≥55dB  71° ~ 8.2°  Vertical Angle                                                                                                    | White Belence  | Auto, Indoor, Outdoor, |  |  |
| Compensation  Digital Noise Reduction  SNR (Signal Noise Ratio)  Horizontal Angle of View  Support  2D & 3D Digital Noise Reduction  ≥55dB  71° ~ 8.2°  Vertical Angle                                                                                                    | vvnite balance | One Push, Manual, VAR  |  |  |
| Compensation  Digital Noise Reduction  SNR (Signal Noise Ratio)  Horizontal Angle of View  Vertical Angle  2D & 3D Digital Noise Reduction  >55dB  71° ~ 8.2°  42 7° ~ 4 5°                                                                                                    | Backlight      | Support                |  |  |
| Reduction Reduction  SNR (Signal Noise Ratio)  Horizontal Angle of View  Vertical Angle 42 7° ~ 4 5°                                                                                                    | Compensation   | Зарроп                 |  |  |
| SNR (Signal Noise Ratio) ≥55dB  Horizontal Angle of View  Vertical Angle 42 7° ~ 4 5°                                                                                                    | Digital Noise  | 2D & 3D Digital Noise  |  |  |
| Noise Ratio)  Horizontal Angle of View  Vertical Angle  42 7° ~ 4 5°                                                                                                    | Reduction      | Reduction              |  |  |
| Noise Ratio)  Horizontal Angle of View  Vertical Angle  42.7° ~ 4.5°                                                                                                    | SNR (Signal    | >55dB                  |  |  |
| Angle of View  Vertical Angle  42.7° ~ 4.5°                                                                                                    | Noise Ratio)   | -0000                  |  |  |
| Angle of View  Vertical Angle  42.7° ~ 4.5°                                                                                                    | Horizontal     | 71° ~ 8 2°             |  |  |
| 1 49 /° ~ 4 5°                                                                                                    | Angle of View  | /1 ~ 8.2               |  |  |
| of View                                                                                                    | Vertical Angle | 12.7° ~ 1.5°           |  |  |
|                                                                                                    | of View        | 72.1 * 4.0             |  |  |

| Horizontal<br>Rotation Range           | ±170°                                                                 |                          | MJPEG:     2160P@30fps (max.)                            |  |
|----------------------------------------|-----------------------------------------------------------------------|--------------------------|----------------------------------------------------------|--|
| Vertical<br>Rotation Range             | -30° ~ +90°                                                           |                          | H.264 AVC:     2160P@30fps (max.)                        |  |
| Pan Speed<br>Range                     | 2.7° ~ 35.7°/s                                                        |                          | H.264 SVC:     2160P@30fps (max.)                        |  |
| Tilt Speed<br>Range                    | 2.7° ~ 31.5°/s                                                        | USB Audio USB Video      | Support                                                  |  |
| H & V Flip                             | Support                                                               | Communication            | UVC 1.1                                                  |  |
| Image Freeze                           | Support                                                               | Protocol                 | Cummant                                                  |  |
| Number of<br>Preset                    | 255                                                                   | Input/Output Int         | Support erface                                           |  |
| Preset<br>Accuracy                     | 0.1°                                                                  | Net Interface            | 1 x RJ45: 10M/100M<br>Adaptive Ethernet Ports            |  |
| Network Feature                        | s                                                                     | USB Interface            | 1 x USB 3.0: Type-C                                      |  |
| Encode<br>Protocol                     | H.265 /H.264 /MJEPG                                                   | LINE IN<br>Interface     | 1 x LINE IN: 3.5mm Audio Interface                       |  |
| Video Stream                           | First Stream,<br>Second Stream                                        |                          | 1 x RS232 IN: 8pin Min<br>DIN, Max. Distance: 30m,       |  |
| First Stream                           | 3840x2160, 1920x1080,<br>rst Stream 1280x720, 1024x576, Communication |                          | Protocol: VISCA/Pelco-D/<br>Pelco-P                      |  |
| Resolution                             | 960x540, 640x480,<br>640x360                                          | Interface                | 1 x RS485: 2pin phoenix port; Max. Distance:             |  |
| Second Stream<br>Resolution            | 640x360, 480x272,<br>320x240, 320x180                                 |                          | 1200m; Protocol:<br>VISCA /Pelco-D /Pelco-P              |  |
| Video Bit Rate<br>for First Stream     | 32Kbps ~ 20480Kbps                                                    | HDMI Output<br>Interface | 1 x HDMI 1.4b                                            |  |
| Video Bit Rate<br>for Second<br>Stream | 32Kbps ~ 6144Kbps                                                     | Power Jack               | JEITA type (DC IN 12V)<br>/USB Type-C (DC IN 5V)<br>/PoE |  |
| Bit Rate Control                       | CBR, VBR                                                              | General Specific         | General Specifications                                   |  |
| Frame Rate                             | 50Hz: 1fps ~ 25fps,<br>60Hz: 1fps ~ 30fps                             | Input Voltage            | DC 12V /DC 5V<br>/PoE (802.3af)                          |  |
| Audio Type                             | AAC                                                                   | Input Current            | 12V 1.0A (max.)<br>/5V 1.5A (max.)                       |  |
| Audio Bit Rate                         | 96K, 128K, 256K<br>TCP/IP, HTTP, RTSP,                                | Operating<br>Temperature | -10°C ~ 40°C                                             |  |
| Protocols                              | RTMP(S), ONVIF, DHCP,<br>Multicast, etc.                              | Storage<br>Temperature   | -40°C ~ 60°C                                             |  |
| USB Features                           | Windows 7, Windows 8,                                                 | Power Consumption        | 12W (max.)                                               |  |
| Operate<br>System                      | Windows 10, Mac OS X,                                                 | MTBF                     | >30000h                                                  |  |
| Color System /                         | Linux, Android YUY2 /MJPEG /H.264                                     | Dimension (mm)           | 144 x 144 x 166.4                                        |  |
| Compression                            | 1012/100120/11.201                                                    | ()                       |                                                          |  |

# **Interfaces and Buttons**

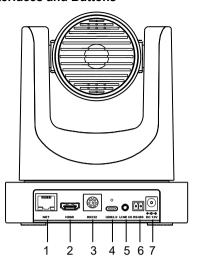

| Item | Name              |
|------|-------------------|
| 1    | Network Interface |
| 2    | HDMI Interface    |
| 3    | RS232 Interface   |
| 4    | USB 3.0 Interface |
| 5    | LINE IN Interface |
| 6    | RS485 Interface   |
| 7    | DC 12V Interface  |
|      |                   |

# Dimension

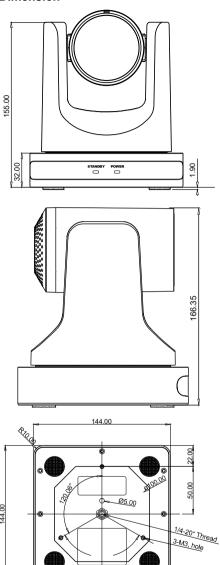

#### Remote Control

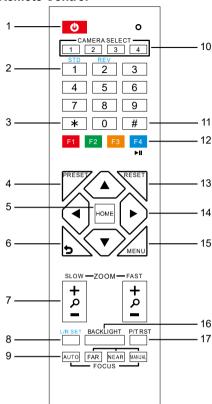

#### **Key Description**

# 1. の (Standby) Key

Press to enter standby mode. Press again to resume to normal mode.

Note: The power consumption in standby mode is approximately half of that in normal mode.

#### 2. Number Key

To set preset or call preset.

#### 3. \* Key

Use with other keys.

#### 4. PRESET Kev

Set preset: Store a preset position. [PRESET] + Number key (0-9): Set a corresponding preset position.

#### 5. HOME Key

Confirm selection or press to turn PTZ back to the middle position.

#### 6. ⊃ (Return) Key

Press to return to the previous menu.

#### 7. ZOOM Key

SLOW: Zoom In [+] or Zoom Out [-] slowly. FAST: Zoom In [+] or Zoom Out [-] fast.

#### 8. L/R SET Key

Press with 1 or 2 key to set the direction of the Pan-Tilt.

Simultaneously press L/R SET + 1 [STD]: Set the Pan-Tilt turn the same direction as the PTZ control key.

Simultaneously press L/R SET + 2 [REV]: Set the Pan-Tilt turn the opposite direction as the PTZ control key.

# 9. FOCUS Key

Focus adjustment:

Press [AUTO] to adjust the focus automatically.

Press [MANUAL] to adjust the focus manually. When in manual focus mode, press [FAR] to focus on far object or [NEAR] to focus on near object.

# 10. CAMERA SELECT Key

Camera selection:

Press to select and control the camera.

#### 11. # Key

Use with other keys.

#### 12. IR Remote Control Key

[\*]+[#]+[F1]: Address 1

[\*]+[#]+[F2]: Address 2

[\*]+[#]+[F3]: Address 3

[\*]+[#]+[F4]: Address 4

#### 13. RESET Key

Clear the preset position:

[RESET] + Number key (0-9).

Or: [\*]+[#]+[CLEAR PRESET]: Erase all the preset individually.

#### 14. PTZ Control Key

Press arrow button to perform panning and tilting. Press [HOME] button to face the camera back to front.

#### 15. MENU Kev

Enter or exit OSD MENU.

#### 16. BACKLIGHT Key

Backlight ON/OFF: Press repeatedly to enable or disable the backlight compensation.

#### NOTF:

Effective only in auto exposure mode. If there is a light behind the subject, the subject will become dark, press the backlight key to enable the backlight compensation. Press again to disable this function.

#### 17. P/T RST (PTZ Reset) Key

| Press to preset Pan/Tilt self-test.                                                                                                    |        |
|----------------------------------------------------------------------------------------------------|--------|
| 18. Image Freezing Function                                                                                                    |        |
| Manual freeze: Press the [F4] key to open the freezing function, "Freeze" will be displayed on the left upper corner. To cancel the freeze function, press [F4] key again, "Unfreeze" shows on the left upper corner and it will be |        |
| disappeared automatically five seconds later.<br>Image freeze when recalling the preset: After<br>enable the "Image Freeze" function by the<br>OSD menu setting, the screen will remain the                                         | ·<br>• |
| previous image when recalling the preset. Th<br>screen will switch to the preset image after th<br>camera turn to the preset position.                                                                                              |        |

| 19 | Sh | ortc | ut | Set |
|----|----|------|----|-----|
|    |    |      |    |     |

| [*]+[#]+[1]: OSD menu default English    |
|------------------------------------------|
| [*]+[#]+[3]: OSD menu default Chinese    |
| [*]+[#]+[4]: Display current IP address  |
| [*]+[#]+[6]: Quickly recover the default |
| [*]+[#]+[8]: Check the camera version    |
| [*]+[#]+[9]: Quickly set up inversion    |
| [*]+[#]+[MANUAL]: Restore to default IP  |
| address.                                 |

## **RS232 Interface**

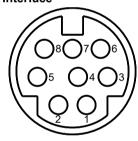

| No. | Function |
|-----|----------|
| 1   | DTR      |
| 2   | DSR      |
| 3   | TXD      |
| 4   | GND      |
| 5   | RXD      |
| 6   | GND      |
| 7   | IR OUT   |
| 8   | NC       |

The correspondence between the camera and Windows DB-9 pin:

| Camera   | Windows DB-9 |
|----------|--------------|
| 1.DTR    | 1.CD         |
| 2.DSR    | 2.RXD        |
| 3.TXD    | 3.TXD        |
| 4.GND    | 4.DTR        |
| 5.RXD    | 5.GND        |
| 6.GND    | 6.DSR        |
| 7.IR OUT | 7.RTS        |
| 8.NC     | 8.CTS        |
|          | 9.RI         |

The correspondence between the camera and the Mini DIN pin:

| Camera   | Mini DIN |
|----------|----------|
| 1.DTR    | 1.DTR    |
| 2.DSR    | 2.DSR    |
| 3.TXD    | 3.TXD    |
| 4.GND    | 4.GND    |
| 5.RXD    | 5.RXD    |
| 6.GND    | 6.GND    |
| 7.IR OUT | 7.NC     |
| 8.NC     | 8.NC     |

# **Serial Communication Control**

## **RS232 Communication Control**

Camera controlled via RS232. The RS232 serial port parameters are as follows: Baud rate: 2400/4800/9600/38400;

Starting Position: 1 bit

Data bits: 8 bits Stop bits: 1 bit Parity: None

#### **RS485 Communication Control**

Camera controlled via RS485, half duplex

mode:

Baud rate: 2400/4800/9600/38400;

Starting position: 1 bit

Data bit: 8 bits Stop bit: 1 bit Check digit: None

After power on, the camera goes to the upper right limit and then back to the middle position. The lens pulled to the farthest position (auto focus) and the aperture will be adjusted to the default value. If preset 0 is saved, the PTZ will be turn to position 0 after the initialization is completed. Use the serial port command to control the camera.

List of protocols (omitted)

The serial port of the camera follows the VISCA/Pelco-D/Pelco-P standard protocol. If secondary development is required, the camera can be controlled according to the standard protocol.

For a detailed list of VISCA/Pelco-D/Pelco-P protocols, please contact with manufacturer.

# 8) GUI Settings

#### **MENU**

Press [MENU] key to display the main menu on the screen. Use the arrow key to move the cursor to desired item and press the [HOME] key to confirm to enter the corresponding sub-menu.

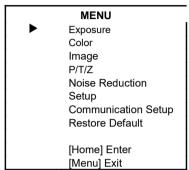

#### **EXPOSURE**

When in main menu page, move the cursor to [Exposure] and press [HOME] key to confirm to enter the exposure page as shown in below figure.

| EXPOSURE |                |         |
|----------|----------------|---------|
| <b>•</b> | Mode           | Auto    |
|          | ExpCompMode    | On      |
|          | ExpComp        | -1      |
|          | Backlight      | Off     |
|          | Gain Limit     | 6       |
|          | Anti-Flicker   | 50Hz    |
|          | Meter          | Average |
|          | DRC            | 1       |
|          | ▲▼ Select Item |         |
|          | ◆► Change Valu | e       |
|          | [Menu] Back    |         |

**Mode**: Auto, Manual, SAE, AAE, Bright. **ExpCompMode** (Exposure Compensation Mode): On, Off (Effective only in Auto mode). ExpComp (Exposure Compensation Value): -7 ~ +7 (Effective only in ExpCompMode On).

Backlight: On, Off (Effective only in Auto mode).

**Bright**: 0~17 (Effective only in Bright mode). **Gain Limit**: 0 ~ 15 (Effective in Auto, SAE,

AAE, Bright mode).

Anti-Flicker: Off, 50Hz, 60Hz (Effective in

Auto, AAE, Bright mode).

Meter: Average, Center, Smart, Top (Effective

in Auto, SAE, AAE, Bright mode).

**Iris**: F1.8, F2.0, F2.4, F2.8, F3.4, F4.0, F4.8, F5.6, F6.8, F8.0, F9.6, F11.0, Close (Effective in Manual, AAE mode).

**Shutter**: 1/30, 1/60, 1/90, 1/100, 1/125, 1/180, 1/250, 1/350, 1/500, 1/725, 1/1000, 1/1500, 1/2000, 1/3000, 1/4000, 1/6000, 1/10000 (Effective in Manual, SAE mode).

Gain: 0 ~ 7 (Effective only in Manual mode).

**DRC**: 0 ~ 8.

# **COLOR**

When in main menu page, move the cursor to [Color] and press [HOME] key to confirm to enter the color page as shown in below figure.

| COLOR                                            |            |      |
|--------------------------------------------------|------------|------|
| <b>•</b>                                         | WB Mode    | Auto |
|                                                  | RG Tuning  | +1   |
|                                                  | BG Tuning  | +1   |
| I                                                | Saturation | 100% |
|                                                  | Hue        | 7    |
|                                                  | AWB Sens   | High |
| ▲▼ Select Item<br>◀▶ Change Value<br>[Menu] Back |            |      |

WB-Mode (White Balance Mode): Auto, Indoor, Outdoor, One Push, Manual, VAR. RG Tuning (Red Gain Tuning): -10 ~ +10 (Effective in Auto, One Push, VAR mode). BG Tuning (Blue Gain Tuning): -10 ~ +10 (Effective in Auto, One Push, VAR mode).

**Saturation**: 60% ~ 200%.

**Hue**: 0 ~ 14.

**AWB Sens** (The White Balance Sensitivity): Low, Middle, High (Effective in Auto, One Push mode).

**RG** (Red Gain): 0~255 (Effective only in Manual mode).

BG (Blue Gain): 0~255 (Effective only in

Manual mode).

**Color Temp**:  $2500K \sim 8000K$  (Effective only in

VAR mode).

#### **IMAGE**

When in main menu page, move the cursor to [Image] and press [HOME] key to confirm to enter the image page as shown in below figure.

| IMAGE    |                      |         |
|----------|----------------------|---------|
| <b>•</b> | Luminance            | 7       |
|          | Contrast             | 7       |
|          | Sharpness            | 3       |
|          | Flip-H               | Off     |
|          | Flip-V               | Off     |
|          | B&W-Mode             | Off     |
|          | Gamma                | 0.5     |
|          | Style                | Default |
|          | ▲▼ Select Item       |         |
|          | <b>◀▶</b> Change Val | ue      |
|          | [Menu] Back          |         |

Luminance:  $0 \sim 14$ . Contrast:  $0 \sim 14$ .

Sharpness: Auto, 0 ~ 15.

Flip-H: On, Off. Flip-V: On, Off. B&W-Mode: On, Off.

**Gamma**: 0.5, 0.56, 0.63, Ext, Default, 0.45. **Style**: Default, Norm, Clarity, Bright, PC.

#### P/T/Z

When in main menu page, move the cursor to [P/T/Z] and press [HOME] key to confirm to enter the P/T/Z page as shown in below figure.

|   | P/T/Z             |       |
|---|-------------------|-------|
| • | SpeedByZoom       | On    |
|   | AF-Zone           | Front |
|   | AF-Sense          | High  |
|   | Display Info      | On    |
|   | Image Freeze      | Off   |
|   | Digital Zoom      | Off   |
|   | Call Preset Speed | 22    |
|   | Pre Zoom Speed    | 5     |
|   | ▲▼ Select Item    |       |
|   | ◆► Change Value   |       |
|   | [Menu] Back       |       |

**SpeedByZoom** (The Depth of Field Ratio):

On, Off.

AF-Zone (Auto Focus Area): Front, Top,

Center, Bottom.

AF-Sense (Auto Focus Sensitivity): Low,

Normal, High.

Display Info: On, Off. Image Freeze: On, Off.

**Digital Zoom**: Off, 2x, 4x, 8x, 16x.

Call Preset Speed: 1 ~ 24.

Pre Zoom Speed: 0 ~ 7.

NOISE REDUCTION

When in main menu page, move the cursor to [Noise Reduction] and press [HOME] key to confirm to enter the noise reduction page as shown in below figure.

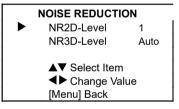

**NR2D Level** (2D Noise Reduction): Auto, Off, 1 ~ 5.

**NR3D Level**: (3D Noise Reduction): Auto, Off, 1 ~ 8.

#### **SETUP**

When in main menu page, move the cursor to [Setup] and press [HOME] key to confirm to enter the setup page as shown in below figure.

| SETUP |                |         |
|-------|----------------|---------|
|       | Language       | EN      |
|       | Video Format   | 1080P30 |
|       | USB Mode       | ISOC    |
|       | ID CONF        | 1       |
|       | USB Audio      | On      |
|       | UVC H264       | On      |
|       | ▲▼ Select Item |         |
|       | ◆ Change Val   | ue      |
|       | [Menu] Back    |         |

Language: EN, Chinese, Russian.

**USB Format**: 1080P30, 1080P25, 4K30,

4K25.

USB Mode: BULK, ISOC.

ID CONF (ID Configuration): 1, 2.

USB Audio: On, Off. UVC H264: On, Off.

#### **COMMUNICATION SETUP**

When in main menu page, move the cursor to [Communication Setup] and press [HOME] key to confirm to enter the communication setup page as shown in below figure.

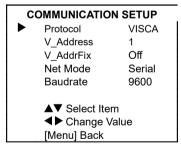

**Protocol**: Auto, VISCA, PELCO-D, PELCO-P. **V\_Address**: 1 ~ 7. (Effective in Auto, VISCA protocol).

**V\_AddrFix**: On, Off (When set to On, the 88 30 01 FF command does not work. Effective in Auto and VISCA protocol).

**P\_D\_Address**: 0 ~ 254. (Effective in Auto, PELCO-D protocol).

**P\_P\_Address**: 0 ~ 31. (Effective in Auto, PELCO-P protocol).

**Net Mode** (Set the Serial Port Network Control): Serial, Paral (Effective in Auto, VISCA protocol).

Baudrate: 2400, 4800, 9600, 38400.

## **RESTORE DEFAULT**

When in main menu page, move the cursor to [Restore Default] and press [HOME] key to confirm to enter the restore default page as shown in below figure.

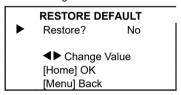

Restore: Yes. No.

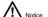

When selected "Yes" and confirm with [HOME] key, all parameters will restore to default, include the IR Remote address and VISICA address.

GUI menu and parameters are subject to change without notice.

# 9) Network Function

# **Operating Environment**

Operating System: Windows 7, Windows 8, Windows 10, Mac OS X, Linux, Android.

Network Protocol: TCP/IP

PC Configuration: P4/128M RAM/40G HDD support scaled graphics card, support DirectX 8.0 or more advanced version.

# **Equipment Installation**

- Connect the camera to the network or connect it directly to the PC with a network cable.
- 1) Power on Camera.
- When the network connection in normal condition, the connect indicator at network interface will light up and the data indicator will flash to indicating that the physical connection of the camera has been completed.

#### Internet Connection

There are two main ways to connect the camera:

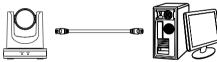

Connect by Network Cable

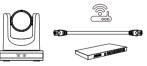

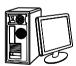

Connect by Switch/Router

# Camera Controlled by LAN Setup IP Address

The factory default IP is: 192.168.100.88, If you don't know the camera IP, check it as below:

**Method 1**: Press \* and # and 4 on remote control one by one, the camera IP address will be shown on screen.

**Method 2**: Connect the camera to PC with network cable, check the IP address with "upgrade En.exe".

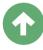

upgrade

Change IP address, two methods as below: **Method 1**: Input the IP address, username and password to login the web page, select "Network > Lan Settings" to change the IP address. Click "Submit" and restart the camera to take effect the new IP address.

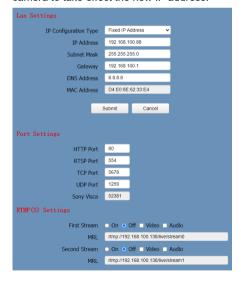

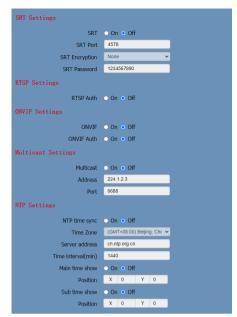

**Method 2**: Open "upgrade\_en.exe", select the "Config" dialog, change IP Address and click "Set". After modified, the video conference camera will be restarted.

| Config Backup |                             |
|---------------|-----------------------------|
|               |                             |
| Mode          | Manual ▼ □ Snapshot         |
| IP Address    | 192.168.100.88              |
| NetMask       | 255.255.255.0               |
| GateWay       | 192.168.100.1               |
| First DNS     | 8.8.8.8                     |
| MAC Address   | D4 : E0 : 8E : A0 : 41 : F5 |
| Set           | Rewrite                     |
|               |                             |

Change IP address:

Search the IP address of camera.
Select the camera IP that you want to change.

Select the "Config" dialog of upgrade applets.

Change the IP address, Netmask and Gateway, then click "Set".

Finish

#### Visit/Access Camera

Visit http://192.168.100.88 via IE (better with IE web browser, others will cause latency), the

login window will pop up as below, input the username and password.

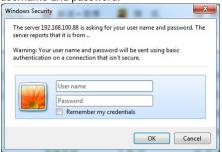

After login, it will show as below:

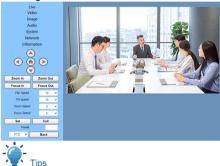

IE browser does not support H5, you need to use VLC plug-in to view videos. Please visit VLC website (http://www.videolan.org/vlc) to download and install the 32-bit VLC media player, after installation, the video image will be displayed normally when visit the camera. Other mainstream browsers already support H5 and do not need to install the VLC plug-in.

# Camera Controlled by WAN Setup IP Controlled by Dynamic DNS

Two dynamic DNS: Dyndns.org, 3322.org.

#### Router Port Mapping (Tenda):

Enter the Router Home Page (interface page), select "Advanced"- "Virtual Server" > enter a new port number in "Ext Port" > enter a new port number in "Int port" > enter the IP address to "Internal IP" > select "Save" as below:

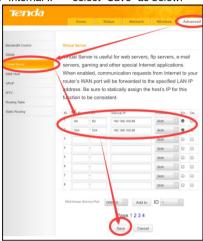

## **Camera Visiting via Dynamic DNS**

Set domain name to camera, after configured the parameters, you can use the dynamic DNS to visit camera. Access link: http://hostname: port number. If the computer is: youdomain.f3322.org, and the camera port is 89, the access link should be http://youdomain.3322.org:89.

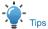

If the camera port is 80, you do not need to input port number, use the host name to access camera directly.

# **VLC Stream Media Player Monitoring**

#### Visit VLC Media Server Procedure

Step 1 Open VLC media player.

Click "Media > Open Network Stream", or click

"Ctrl + N" as below:

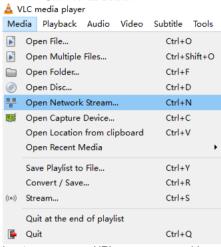

Input

URL address:

rtsp://ip: port number/1 (First stream); rtsp://ip: port number/2 (Second stream).

Finish

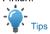

The default RTSP port number is 554.

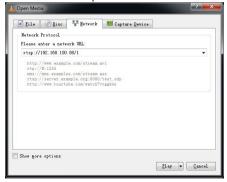

# Camera Parameter Setup Homepage Introduction

#### Menu

The interface includes below two menu bars: Real Time Monitoring: Video image displaying Parameter Setup: Configurate the parameters.

# A. Video Viewing Window

The video viewing window is same as video resolution, the bigger the resolution, the bigger the playing area. Double click the viewing window to show full screen, double click again to return to initialized size.

The status bar in viewing window is shown as below:

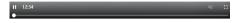

- Video Pause: Click to pause the real-time video, click again to resume.
- 3) Full screen switch button.

B. PTZ

Setup

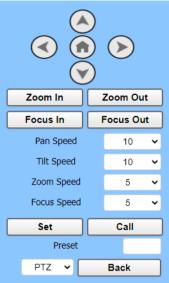

# Pan and Tilt Control

The Up, Down, Left and Right arrow and Home button allow you to manually drive the camera to the desired position.

#### Zoom

Zoom In and Zoom Out button allow for wide or narrow view of the space.

#### Focus

Focus In and Focus Out button allow for fine manual focus adjustment if the camera has any auto focusing problems on difficult object.

# PTZ Speeds

Pan speed rate can be set to 1  $\sim$  24, Tilt speed rate can be set to 1  $\sim$  20. Zoom and Focus speed rate can be set to 0  $\sim$  7.

#### **PTZ Presets**

When the PTZ turns to the position that you would like to return to later, you can set presets for quick recall.

**Step 1** Type a number into the preset box.

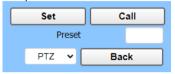

Click "Set" to save the preset.
When the PTZ turn to other position, input the preset number and click "Call" button to turn the PTZ back to the preset position.

#### PTZ/OSD

Move the cursor to dropdown menu, select and click "OSD" to open the on-screen menu and do menu settings on the interface.

# C. Language Selection

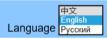

Click to select "Chinese", "English" or "Russian" to change the language of the interface.

#### **Video Settings**

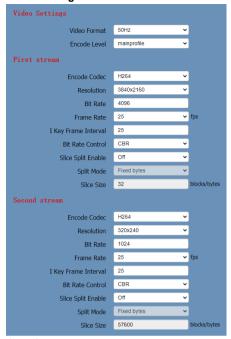

#### 1) Video Format

Support 50Hz (PAL) and 60Hz (NTSC) formats.

#### Encode Level

Support baseline, mainprofile and highprofile.

#### **Encode Codec**

Support H264, H265 and MJPEG.

#### Resolution

First stream support 3840 x 2160, 1920x1080, 1280x720, 1024x576, 960x540, 640x480, 640x360. Second stream support 640x360, 480x272, 320x240, 320x180; The bigger the resolution, the clearer the image, and the larger the code stream, the more network bandwidth will be taken.

#### Bit Rate

You can specify the bit rate, the larger of the bit rate, the clearer of the image. The configuration of the bit rate needs to be combined with the network bandwidth. When the network bandwidth is narrow and the bit rate is configured larger, the video stream cannot be transmitted normally, and the visual effect will be worse.

#### Frame Rate

You can specify the size of the frame rate, the greater the frame rate, the smoother the image, the smaller the frame, the more sense of beating.

# I Key Frame Interval

Set the interval between two I frames, the bigger the interval, the slower the response when opening the image for the first time.

#### Bit Rate Control

Two modes for bit rate control:

CBR (Constant Bit Rate): Video coder will be coding according to the preset speed.

VBR (Variable Bit Rate): Video coder will adjust the speed based on preset speed to gain the best image quality.

# Slice Split Enable

Enable or disable the Slice Split function.

# **Split Mode**

Select split mode: Fixed blocks, Fixed bytes.

#### Slice Size

Set the size of slice.

# 1. Image Settings

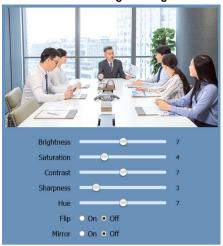

# 1) Brightness

Image Bright: 0~14 (Default is 7).

#### Saturation

Image Saturation: 0~14 (Default is 4).

#### Contrast

Image Contrast: 0~14 (Default is 7).

# **Sharpness**

Image Sharpness: 0~16 (Default is 3).

#### Hue

Image Hue: 0~14 (Default is 7).

# Flip & Mirror

Flip: Enable or disable the Flip function.

Mirror: Enable or disable the Mirror function.

#### **Audio Settings**

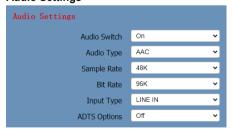

# 1) Audio Switch

Enable or disable audio switch.

# Audio Type

Audio type AAC.

# Sample Rate

Sample rate 48K.

#### Bit Rate

Bit rate 96K, 128K and 256K selectable.

# Input Type

Input type Line in.

# **ADTS Options**

Options: On, Off.

# System Settings

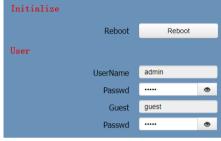

# 1) Reboot

Click "Reboot" to restart system.

# Username and password

Modify the password of username and guest (use letters and Numbers only).

#### **Network Settings**

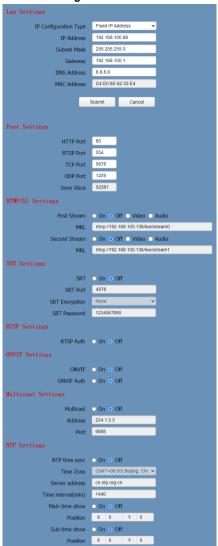

# 1) Lan Settings

The default IP address is 192.168.100.88, the MAC address cannot be modified.

#### Port Settings

Set the HTTP, RTSP, TCP, UDP and Sony Visca port number of the camera.

#### A. HTTP Port

The IP address identifies a network device and multiple network programs can run on the device, each network program uses the network port for data transmission. The port setting on this page is to set up which port the WEB SERVER program uses to transmit.

During port mapping, it needs to be consistent with the port number (default is 80).

#### B. RTSP Port

Set up the RTSP port, default is 554.

# C. TCP Port

Set up the TCP port, default is 5678.

# D. UDP Port

Set up the UDP port, default is 1259.

# E. Sony Visca

Sony Visca 52381.

# RTMP(S) Settings

Set the MRL of RTMP(S) and select "on", "off", "video" and "audio" functions to enable or disable video and audio in the two streams.

#### **SRT Settings**

Turn On/Off SRT and set up the SRT Port, Encryption and Password.

# **RTSP Settings**

Turn On/Off the RTSP Auth.

# **ONVIF Settings**

Turn On/Off the ONVIF and ONVIF Auth

# **Multicast Settings**

Turn On/Off Multicast, set up the Multicast Address (default is 224.1.2.3) and Port (default is 6688; 6688 is the multicast port of the first stream and 6690 is the multicast port of the second stream).

# **NTP Settings**

Turn On/Off NTP time sync, Main time show and Sub time show; select the Time Zone; set up the Server address, Time interval and the Time Show Position of the two streams.

#### **Device Information**

Display the current device information as below figure.

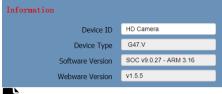

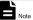

The above information is for reference only, please refer to the real product for the actual specification.

# Download the Network Upgrade Program

If you need the camera upgrade program, please contact the manufacturer.

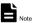

WEB interface and parameters are subject to change without notice.

# Maintenance and Troubleshooting

#### **Camera Maintains**

If camera will not be used for a long time, disconnect the AC power adapter from the AC outlet.

Use soft cloth or tissue to clean the camera cover

Please use the soft dry cloth to clean the lens. If the camera is very dirty, clean it with diluted neuter detergent. Do not use any type of solvents, which may damage the surface.

## **Unqualified Working Environment**

Avoid shooting objects such as sunlight or light, etc.

Do not operate the camera under unstable lighting conditions, otherwise the image will be flickering.

Do not use the camera around powerful electromagnetic radiation, such as TV or radio transmitters, etc.

# Troubleshooting

#### **Image**

Image jitters when the lens at the maximum multiple

- Check that the camera installation position is stable.
- Check that any vibrating machinery or object near the camera.

There is no video image in browser IE browser does not support H5, you need to use VLC plug-in to view videos. Please visit VLC website (http://www.videolan.org/vlc) to download and install the 32-bit VLC media player, after installation, the video image will be displayed normally when visit the camera. Other mainstream browsers already support H5 and do not need to install the VLC plug-in. Unable to access camera through the browser

- Using PC to access the network to test that the network access can work properly to eliminate the network fault caused by cable and PC virus until the PC and camera can ping each other.
- Disconnect the network, connect camera with PC separately and reset the IP address of PC if necessary.
- Check that the IP address, subnet mask and gateway settings for camera is correct.

- 7) Check that the MAC address is conflicts.
- 8) Check that the web port is modified, the default setting is 80.

Forget the IP address or login password
The default IP address is: 192.168.100.88; the
default username and password are both:
admin

#### Control

Remote control does not work

- 1) Check and replace with new batteries.
- 9) Check that the camera is in normal working mode.
- 10) Check the address key of remote control can match the camera.

Serial port cannot control

- Check the protocol, address and bit rate of the camara are consistent.
- Check the control cable is properly connected.

079.79.1101153 V1.0